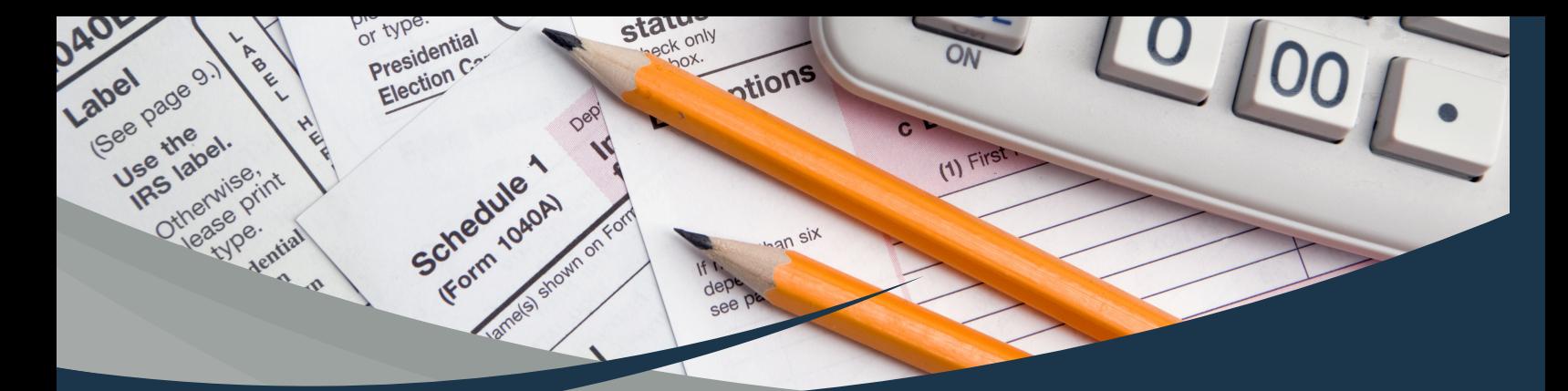

## **DO YOU NEED YOUR CINCYMLS RECEIPTS FOR TAXES?**

Log into your member portal. Select "Billing", then "My Payments".

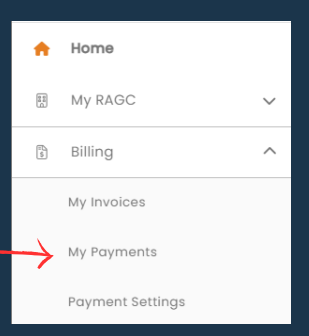

Locate the payment you need to print and choose the download button to open your detailed receipt.

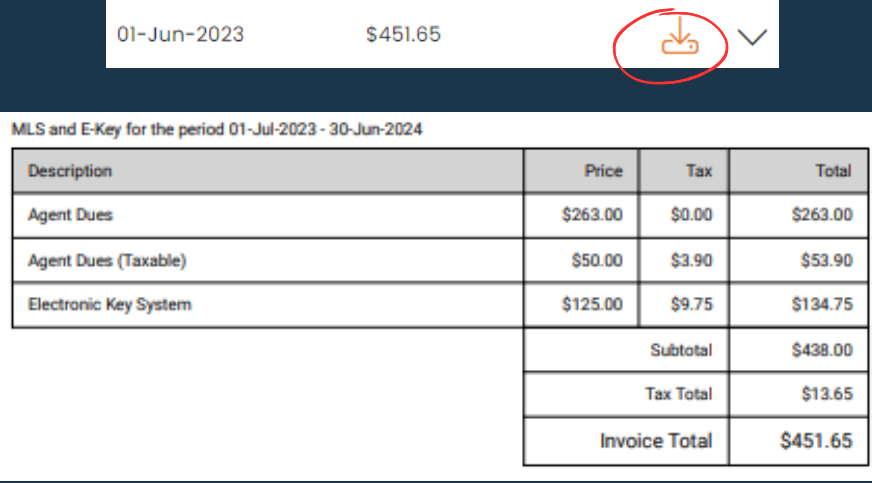

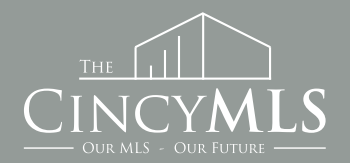

**Tuesday Tip 01/02/2024**